# Introduction to QGIS

RenR690 Winter 2019 Intro to QGIS for beginners and ArcMap users

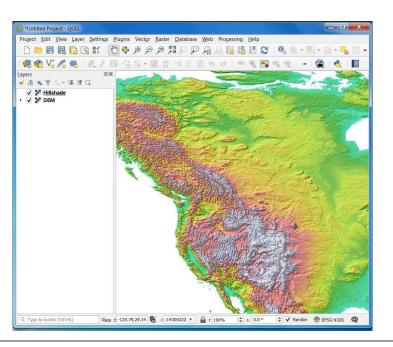

Intro to QGIS for beginners and ArcMap users

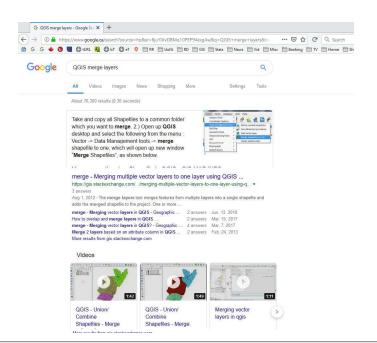

Intro to QGIS for beginners and ArcMap users

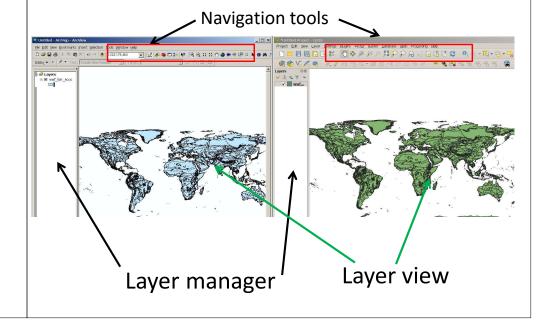

### Common GIS files: vectors and rasters

- Polygons
- Lines
- Points

Vectors

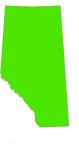

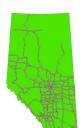

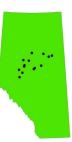

Raster

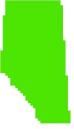

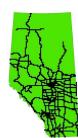

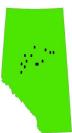

# Common GIS files: shapefiles

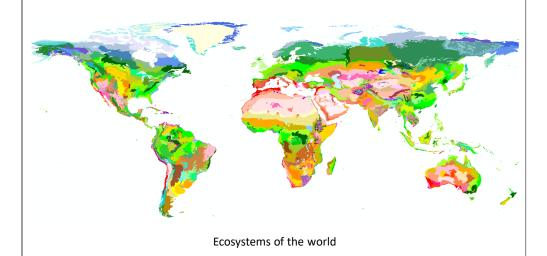

# Common GIS files: shapefiles

• shp file, shx file, dbf file, prj file.

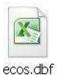

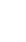

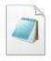

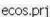

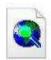

ecos,shp

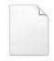

ecos.shx

| 4 | А      | В        | C         | D                           | Н      |
|---|--------|----------|-----------|-----------------------------|--------|
| 1 | OBJECT | AREA     | PERIMETER | ECO_NAME                    | ECO_ID |
| 2 | 1      | 29.80    | 0.22      | Northern Mesoamerican Pacif | 61404  |
| 3 | 2      | 11.98    | 0.19      | Northern Mesoamerican Pacif | 61404  |
| 4 | 3      | 77301.37 | 111.95    | Sinaloan dry forests        | 60228  |
| 5 | 4      | 215.49   | 1.27      | Northern Mesoamerican Pacif | 61404  |
| 6 | 5      | 19.64    | 0.36      | Northern Mesoamerican Pacif | 61404  |
| 7 | 6      | 19867.17 | 14.32     | Everglades                  | 60904  |
| 8 | 7      | 51.10    | 0.46      | Northern Mesoamerican Pacif | 61404  |

| The Fest Forms Vew Here | Fest | Fest | Fest | Fest | Fest | Fest | Fest | Fest | Fest | Fest | Fest | Fest | Fest | Fest | Fest | Fest | Fest | Fest | Fest | Fest | Fest | Fest | Fest | Fest | Fest | Fest | Fest | Fest | Fest | Fest | Fest | Fest | Fest | Fest | Fest | Fest | Fest | Fest | Fest | Fest | Fest | Fest | Fest | Fest | Fest | Fest | Fest | Fest | Fest | Fest | Fest | Fest | Fest | Fest | Fest | Fest | Fest | Fest | Fest | Fest | Fest | Fest | Fest | Fest | Fest | Fest | Fest | Fest | Fest | Fest | Fest | Fest | Fest | Fest | Fest | Fest | Fest | Fest | Fest | Fest | Fest | Fest | Fest | Fest | Fest | Fest | Fest | Fest | Fest | Fest | Fest | Fest | Fest | Fest | Fest | Fest | Fest | Fest | Fest | Fest | Fest | Fest | Fest | Fest | Fest | Fest | Fest | Fest | Fest | Fest | Fest | Fest | Fest | Fest | Fest | Fest | Fest | Fest | Fest | Fest | Fest | Fest | Fest | Fest | Fest | Fest | Fest | Fest | Fest | Fest | Fest | Fest | Fest | Fest | Fest | Fest | Fest | Fest | Fest | Fest | Fest | Fest | Fest | Fest | Fest | Fest | Fest | Fest | Fest | Fest | Fest | Fest | Fest | Fest | Fest | Fest | Fest | Fest | Fest | Fest | Fest | Fest | Fest | Fest | Fest | Fest | Fest | Fest | Fest | Fest | Fest | Fest | Fest | Fest | Fest | Fest | Fest | Fest | Fest | Fest | Fest | Fest | Fest | Fest | Fest | Fest | Fest | Fest | Fest | Fest | Fest | Fest | Fest | Fest | Fest | Fest | Fest | Fest | Fest | Fest | Fest | Fest | Fest | Fest | Fest | Fest | Fest | Fest | Fest | Fest | Fest | Fest | Fest | Fest | Fest | Fest | Fest | Fest | Fest | Fest | Fest | Fest | Fest | Fest | Fest | Fest | Fest | Fest | Fest | Fest | Fest | Fest | Fest | Fest | Fest | Fest | Fest | Fest | Fest | Fest | Fest | Fest | Fest | Fest | Fest | Fest | Fest | Fest | Fest | Fest | Fest | Fest | Fest | Fest | Fest | Fest | Fest | Fest | Fest | Fest | Fest | Fest | Fest | Fest | Fest | Fest | Fest | Fest | Fest | Fest | Fest | Fest | Fest | Fest | Fest | Fest | Fest | Fest | Fest | Fest | Fest | Fest | Fest | Fest | Fest | Fest | Fest | Fest | Fe

# Common GIS files: point data

| LAT          | LONG         | CITY          |
|--------------|--------------|---------------|
| +035.6961000 | +139.7795997 | TOKYO         |
| +039.0459000 | -095.6753997 | TOPEKA        |
| +045.0615997 | +007.6882000 | TORINO        |
| +043.6582997 | -079.3872997 | TORONTO       |
| +062.0009000 | -006.7874997 | TORSHAVN      |
| +040.2225997 | -074.7646000 | TRENTON       |
| +032.8843997 | +013.1828000 | TRIPOLI       |
| +008.5058000 | +0/6.95/4000 | IRIVANDRUM    |
| -008.1111000 | -079.0387997 | TRUJILLO      |
| +036.8241997 | +010.1722000 | TUNIS         |
| +043.8051000 | +087.5823000 | UERUEMQI      |
| -005.1455997 | +119.3992997 | UJUNG PANDANG |
| +047.9138000 | +106.9219997 | ULAANBAATAR   |
| +019.1944000 | +073.0070000 | ULHASNAGAR    |
| +022.2926000 | +073.1979997 | VADODARA      |
| +047.1420000 | +009.5180000 | VADUZ         |
| +010.1798000 | -067.9923000 | VALENCIA      |

### Common GIS files: rasters

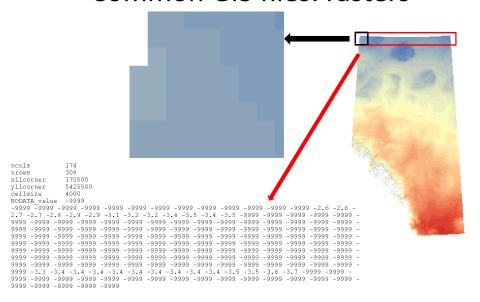

# Common GIS files: rasters Remote sensed data

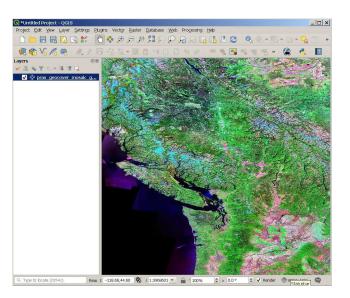

# **UofA Library Guide to spatial data**

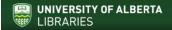

University of Alberta Libraries Home » Subject Guides » Interdisciplinary Studies » Geospatial Data & Maps » Home

#### **Geospatial Data & Maps**

This is a guide to all of the University of Alberta Libraries geospatial data (GIS and Maps) resources and printed maps.

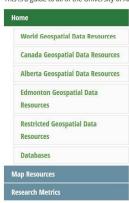

#### **World Geospatial Data Resources**

Free GIS Data

This page contains a categorised list of links to over 300 sites providing freely available geographic datasets - all ready for loading into a Geographic Information System.

Natural Earth

Natural Earth is a public domain map dataset available at 1:10m, 1:50m, and 1:110 million scales. Featuring tightly integrated vector and raster data, with Natural Earth you can make a variety of visually pleasing, well-crafted maps with cartography or GIS software.

available geographic datasets - all ready for loading into a Geographic Information System.

#### Canada Geospatial Data Resources

Free Canadian Geospatial Data (geogratis)
 Find and download any of the GeoGratis maps, data, and publications.

### **Projections**

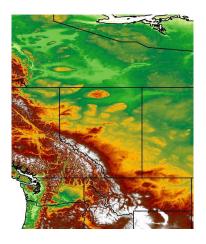

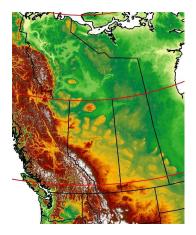

WGS 84 NAD 83 UTM 11N

# Cartographic output

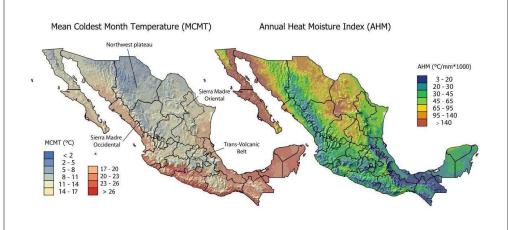

Not possible to do in ArcMap

# Goal for today:

- Nice map of a study area
- Extract spatial data for your study locations
- Adapt the techniques for your own data

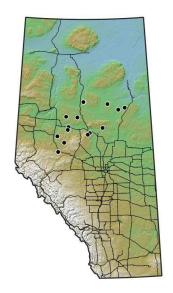

# What you'll learn

- 1. Working with shapefiles
- 2. Dealing with projections
- 3. Colors and symbols from attributes
- 4. Extract data from shapefiles
- 5. General operations, navigation
- 6. Working with gridded data
- 7. Extract data from grids
- 8. Layout of single and multi-panel maps6.

### How the lab works

#### 6.4. Adding a hillshade for better visualization of terrain

- While elevation can be represented just fine with a colorized scale, another method of representing terrain, and that can be used with a colorized scale of elevation or other variable, is a hillshade. A hillshade is a grayscale representation that uses elevation and the sur jostion, to generate a 30 effect useful to represent the form of valleys and hills.
   In this example, we are coint or combine the use of colorized elevation with a hillshade effect. Start the combination of the colorized transfer of the combine the use of colorized elevation with a hillshade effect. Start
- In this example, we are going to combine the use of colorized elevation with a hillshade effect. Start by duplicating the clipped DEM for Alberta by tight-clicking on it and selecting **Duplicate layer** (*Screenshot* 39). In the duplicated layer in the **Symbology tab**, instead of the singleband
- In this rendering mode, you can play with the position of the sun with the Azimuth control. A value of 0° would locate the sun to the North and lighten up the North facing slopes. A value of 180° would put the sun to the South and lighten up the South facing slopes. The default of 315° usually gives good results, so we are oxing to leave that value (Screenshot 40°).
- For Alberta, a z-value of around 0.000015 is the correct one, but you can use slightly larger values, around 0.00005, to accentuate the lock of ridges and hills. Play with the brightness, saturation and contrast controls until you find values you like, or use the ones on the screenshot. Click apply or Or
- Finally, switch from the Symbology tab to the Transparecy one, and set the Global opacity parameter to around 50% (Screenshot 41). Click Ok, and reorder the layers to obtain the visualization in the slides (Screenshot 42).

#### Handout, or online:

https://tinyurl.com/QGIS-getting-started

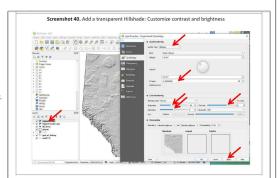

Online only: https://tinyurl.com/QGIS-screenshots